# **Windows Vault**

**© 2012 Passcape Software Passcape Software**

# 内容

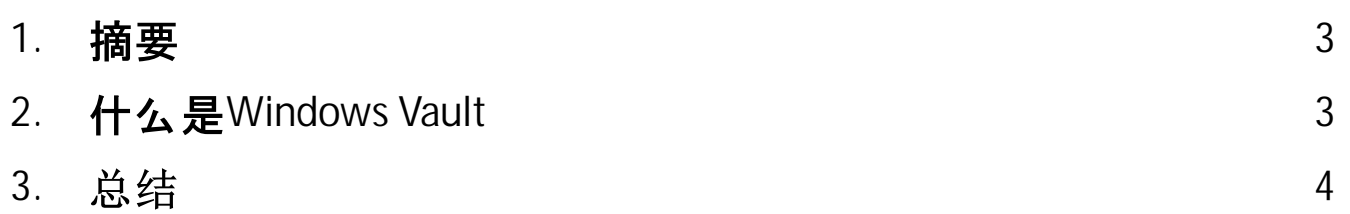

#### <span id="page-2-0"></span>**1** 摘要

令人惊讶的是, Windows Vault是随着Windows 7的发布而首次向公众介绍的, 但在网络上仍然没 有与之描述的正常信息。关于这个有趣主题的文档要么完全没有,要么至少可以说是肤浅的。那么, 什么是Vault?

## <span id="page-2-1"></span>**2 Windows Vault**

Windows Vault是一个受保护的秘密、密码和其他用户或系统个人信息的存储空间。

Vault存储已经取代了过时的 "凭证管理器", 它在早期版本的Windows中使用。Vault已经获得了一些 新的功能:

- 备份和恢复所有密码
- 改进了加密系统和对其他系统的可移植性
- 改进的编程界面
- 手动创建和管理Vault存储空间

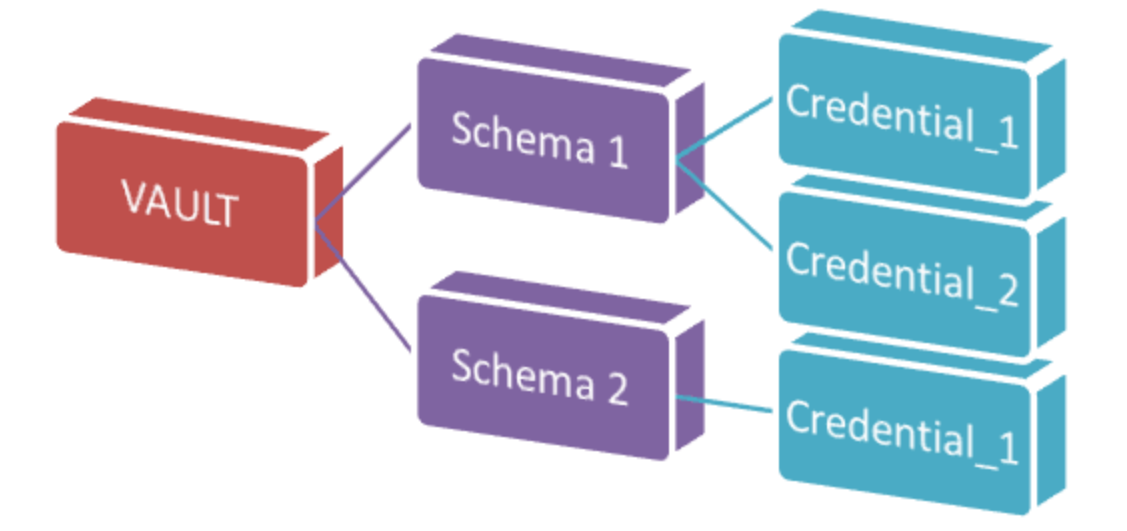

在物理层面上, Vault是一个基于磁盘的文件夹, 其中有一组下列文件:

- Policy.vpol Vault凭证(记录)的加密密钥集。这些密钥可以使用两种基本方法进行保护:要么使用 DPAPI. 要么使用特定的用户密码。后一种保护方法在Windows 8中没有使用. 目前不被软件支 持。
- <GUID>.vsch 包含数据描述、标志和其他系统信息的Vault模式。
- <GUID>.vcrd 存储与某个模式相关的原始加密数据的金库凭证。该数据可能由且通常由几个字 段组成。字段的描述被存储在vsch文件中。AES算法被用来保护Vault凭证。该算法的加密/解密密 钥驻留在policy.vpol文件中, 盐的参与是为了防止使用基于彩虹表的攻击即时恢复数据。

目前有两种类型的Vault存储:系统Vault和用户Vault。用户Vault可以在以下位置找到:

**<USER\_APP\_DATA>/Microsoft/Vault/<GUID> <USER\_LOCAL\_APP\_DATA>/Microsoft/Vault/<GUID>** 例如:

*:/Users/Helen/AppData/Roaming/Microsoft/Vault/4BF4C442-9B8A-41A0-B380- DD4A704DDB28 :/Users/John/AppData/Local/Microsof/tVault/18289F5D-9783-43EC-A50D-52DA022B046E*

请注意,任何用户都可以创建一个自定义Vault存储,并在这里保存私人数据。Windows有 VaultCmd.exe工具用于管理自定义保险库。

系统保险库默认驻留在以下文件夹中:

### **<SYSTEM\_APP\_DATA>/Microsoft/Vault/<GUID> <SYSTEM\_LOCAL\_APP\_DATA>/Microsoft/Vault/<GUID> <PROGRAM\_DATA>/Microsoft/Vault/<GUID>**

例如:

*:/Windows/System32/config/systemprofile/AppData/Roaming/Microsoft/Vault/... :/Windows/System32/config/systemprofile/AppData/Local/Microsoft/Vault/... C:/ProgramData/Microsoft/Vault/AC658CB4-9126-49BD-B877-31EEDAB3F204*

有些文件夹设置了系统属性, 这使得这些文件夹在Windows Explorer中被隐藏。

<span id="page-3-0"></span>总结 **3**

> 因此, Windows Vault是结构化的私人数据存储, 已经取代了Credential Manager。微软的另一个尝 试是为Windows严重缺乏的secrets创建通用存储。我们已经写过这方面的内容。

要获得一些更详细的信息,请参考关于 如何使用Vault [Explorer](https://www.passcape.com/windows_password_recovery_vault_explorer)工具离线恢复Vault凭据的样本。.